# **HP Asset Manager**

Software Version: 9.41 Windows® and Linux® operating systems

Release Notes

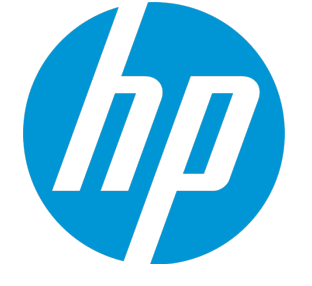

Document Release Date: June 2014 Software Release Date: June 2014

### Legal Notices

### **Warranty**

The only warranties for HP products and services are set forth in the express warranty statements accompanying such products and services. Nothing herein should be construed as constituting an additional warranty. HP shall not be liable for technical or editorial errors or omissions contained herein. The information contained herein is subject to change without notice.

Restricted Rights Legend

Confidential computer software. Valid license from HP required for possession, use or copying. Consistent with FAR 12.211 and 12.212, Commercial Computer Software, Computer Software Documentation, and Technical Data for Commercial Items are licensed to the U.S. Government under vendor's standard commercial license.

### Copyright Notice

© Copyright 1994 - 2014 Hewlett-Packard Development Company, L.P.

### Trademark Notices

Adobe™ is a trademark of Adobe Systems Incorporated. Microsoft® and Windows® are U.S. registered trademarks of Microsoft Corporation. UNIX® is a registered trademark of The Open Group. This product includes an interface of the 'zlib' general purpose compression library, which is Copyright © 1995-2002 Jean-loup Gailly and Mark Adler.

### Documentation Updates

The title page of this document contains the following identifying information:

- **•** Software Version number, which indicates the software version.<br>• Document Release Date which changes each time the document
- Document Release Date, which changes each time the document is updated.<br>● Software Release Date which indicates the release date of this version of the
- Software Release Date, which indicates the release date of this version of the software.

To check for recent updates or to verify that you are using the most recent edition of a document, go to: **http://h20230.www2.hp.com/selfsolve/manuals**

This site requires that you register for an HP Passport and sign in. To register for an HP Passport ID, go to: **http://h20229.www2.hp.com/passport-registration.html**

Or click the **New users - please register** link on the HP Passport login page.

You will also receive updated or new editions if you subscribe to the appropriate product support service. Contact your HP sales representative for details.

### **Support**

Visit the HP Software Support Online web site at: **http://www.hp.com/go/hpsoftwaresupport**

This web site provides contact information and details about the products, services, and support that HP Software offers.

HP Software online support provides customer self-solve capabilities. It provides a fast and efficient way to access interactive technical support tools needed to manage your business. As a valued support customer, you can benefit by using the support web site to:

- **e** Search for knowledge documents of interest
- Submit and track support cases and enhancement requests
- Download software patches
- Manage support contracts<br>• Look up HP support contact Look up HP support contacts
- $\bullet$  Review information about available services
- **•** Enter into discussions with other software customers
- Research and register for software training
- 

Most of the support areas require that you register as an HP Passport user and sign in. Many also require a support contract. To register for an HP Passport ID, go to:

#### **http://h20229.www2.hp.com/passport-registration.html**

To find more information about access levels, go to:

#### **http://h20230.www2.hp.com/new\_access\_levels.jsp**

**HP Software Solutions Now** accesses the HPSW Solution and Integration Portal Web site. This site enables you to explore HP Product Solutions to meet your business needs, includes a full list of Integrations between HP Products, as well as a listing of ITIL Processes. The URL for this Web site is **http://h20230.www2.hp.com/sc/solutions/index.jsp**

## **Contents**

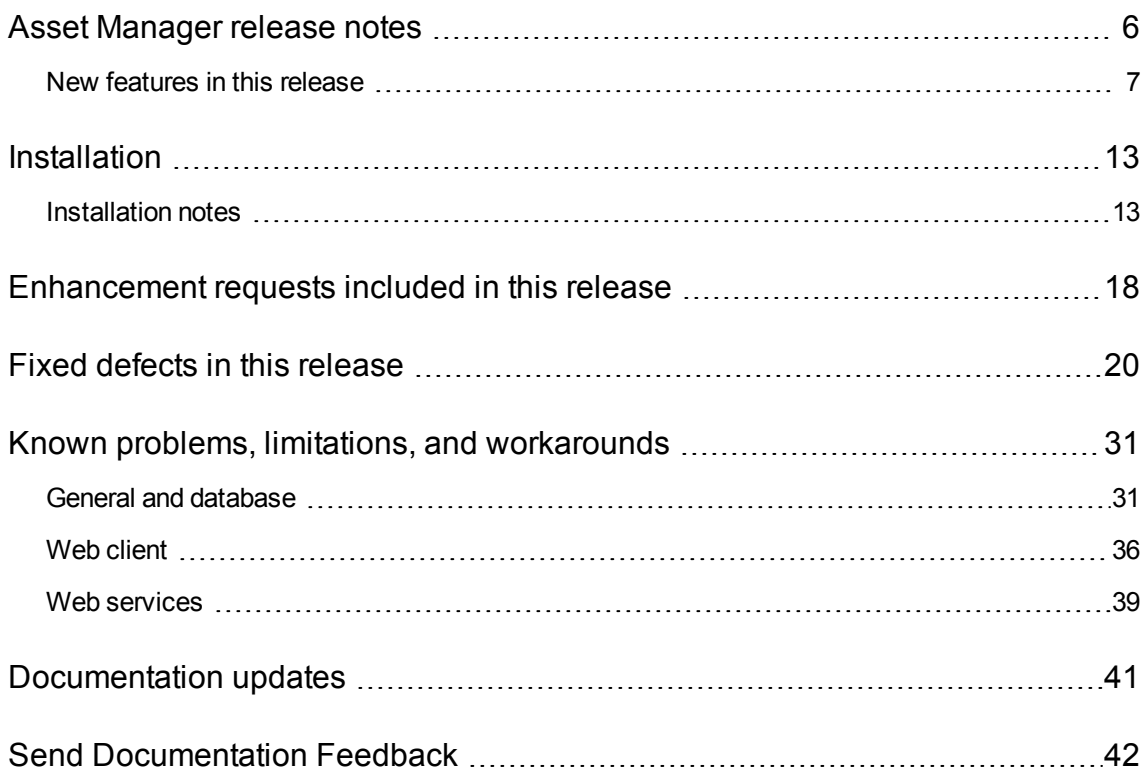

## <span id="page-5-0"></span>Asset Manager release notes

for the Windows® and Linux® operating systems.

**Software version:** 9.41

**Publication date:** June 2014

This document is an overview of the changes made to Asset Manager (AM). It contains important information that is not included in books or Help. You can find information about the following in this document:

"New features in this [release"](#page-6-0) on the next page ["Installation](#page-12-0) " on page 13 ["Enhancement](#page-17-0) requests included in this release" on page 18 "Known problems, limitations, and [workarounds"](#page-30-0) on page 31

### Support Matrix

For information about the installation requirements and compatibility with other products, see the Asset Manager Support Matrix. The support matrix may be updated between releases, and so is only available at the HP Support web site:

<http://support.openview.hp.com/selfsolve/manuals>

The support matrix includes the following information:

- <sup>l</sup> **Requirements**
	- **Hardware**
	- **n** Operating System
	- Databases
	- **Application Servers**
	- **Neb Servers**
	- **Neb Browsers and Plug-ins**
- <sup>l</sup> **Compatibility**
- **Languages**
- Internationalization Variances
- **Virtualization Products**
- High-Availability Products
- HP Software Integrations
- **n** Third Party Product Integrations
- **HP Software Coexistence**
- **Other Software Coexistence**
- Performance and Sizing
- <span id="page-6-0"></span><sup>l</sup> **Obsolescence Plans**

### New features in this release

<sup>l</sup> **Homepage widgets of the Web client**

The homepage of the Web client now consists of Asset Manager statistical widgets. Asset Manager allows every user to personalize the homepage of the Web client, the data, type, and layout of the widgets are all customizable.

A user with the **Homepage widgets management** profile can create or modify a homepage widget through navigation bar > **Administration**> **Home page widgets**.

When the first time a user logs on to the Web client, the layout of the homepage is defined by the homepage template created for the user role.

A user with the **Homepage templates management** profile can create homepage templates for separate user roles through navigation bar > **Administration**> **Home page templates**.

<sup>l</sup> **FullDemo installation**

A **FullDemo** option is added to the Asset Manager installer.

If you choose the **FullDemo** option when you install Asset Manager, all Asset Manager components including the Web tier will be installed and deployed. In addition, to streamline the deployment work of a runnable demonstration environment, an embedded MSSQL 2012 LocalDB, Tomcat 7, JRE 7, and Windows Services will also be installed and created. This **FullDemo** suite can only be installed on a computer that is running a 64-bit operating system.

**Note:** All these third-party software are freeware. The **FullDemo** installation is for demonstration only, use of the software or database is not supported by HP.

#### <sup>l</sup> **The resource files for Asset Manager programs**

The main Asset Manager programs now have independent resource files (.res files). For example , the resource file of the am.exe program is am.res.

The .res files contain resource information of the Asset Manager programs such as strings and icons. The .res files are customizable with resource file editor. However, incorrectly modifying the .res files can cause unexpected problems. if you want to edit a .res file, make sure to back up the file.

#### <sup>l</sup> **Support matrix updates**

Asset Manager 9.41 now supports the following:

- Oracle Database 12c
- Microsoft Windows Server 2012 R2
- **Nicrosoft Windows 8.1**
- **Nicrosoft Internet Explorer 11**
- $Mozilla Firefox ESR 24.0$
- Google Chrome 31.0 and later versions
- <sup>l</sup> **Edit multiple records simultaneously on the Web client**

On the Web client, you can now select multiple records and edit them simultaneously by clicking the **Edit** button.

<sup>l</sup> **Enable or disable FIPS**

You can now enable or disable FIPS in Asset Manager, to do this, use one of the following methods.

#### **Windows client**

- a. On the **Edit** menu, click **Option**.
- b. In the **Options** window, expand **Advanced mode**, click **FIPSmode**, and change the Value to **Yes** or **No** to enable or disable FIPS.

#### **Web client**

Edit the aamapi94.ini (libaamapi94.ini for linux) file in the conf folder, add the following line in **Option** section:

/Advanced/FIPSMode=<value>

**Note:** The placeholder <value> has two values, change it to 1 to enable FIPS, change it to 0 to disable FIPS.

#### <sup>l</sup> **SAM re-branding**

The Software Asset Management (SAM) best practice package is now re-branded to Software License Optimization (SLO) best practice package.

#### <sup>l</sup> **New database options**

Two database options named **Applied to get query generating** and **Applied to select query generating** are added in the **Query generation options** section.

| <b>Section</b>                 | Name of<br>the<br>option              | <b>Description</b>                                                                                                    | <b>Example</b><br>οf<br>values |
|--------------------------------|---------------------------------------|----------------------------------------------------------------------------------------------------|--------------------------------|
| Query<br>generation<br>options | Applied to<br>get query<br>generating | A "get query" is used to retrieve the fields of one record in<br>the database.<br>• Yes: Constant format uses the text format for get query.<br>• No: Constant format does not use the text format for get<br>query. | Yes                            |
|                                |                                       | <b>Note:</b> This option can also be set by modifying the<br><b>ConstAsTextForGet parameter in the amdb. ini file. If</b><br>it is already set in the amdb. ini file, the database<br>option does not take effect.   |                                |

**Database options - Description of the available options**

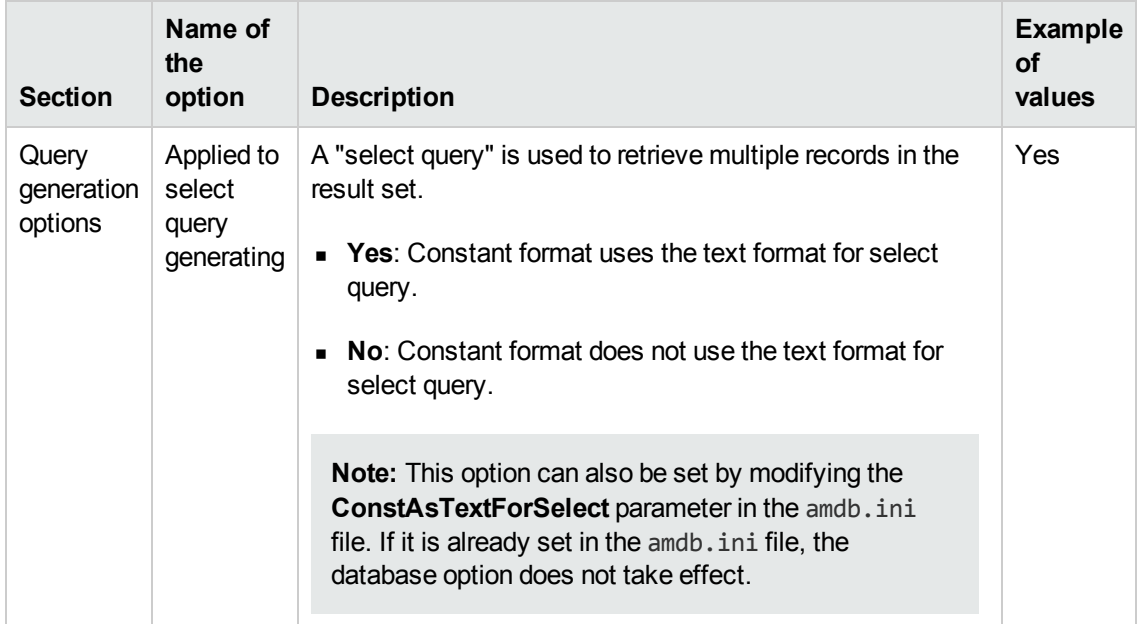

#### **Database options - Description of the available options, continued**

#### <sup>l</sup> **APIs used for user right searching**

The following two APIs are added to enable users to search for user rights/profiles/roles.

QueryListAllUserRights: This API allows you to query all user rights in the current database.

GetUserRightsList: This API allows you to query user rights in the current database based on the selected table or field.

#### <sup>l</sup> **Exporting to a .xlsx file**

When exporting a list to Excel, you can now use the drop-down list next to the  $\Box$  icon to save the worksheet as a .xls file, which supports up to 65536 rows. Or, you can choose to save the worksheet as a .xlsx file, which can support more than 65536 rows. By default, a list is exported as a .xlsx file.

#### <sup>l</sup> **Keyboard shortcuts on the Web client**

On the Web client, you can use keyboard shortcut for a button. The shortcut of the button is shown when you point to the button.

#### <sup>l</sup> **The Full file name field can now be set to mandatory**

We recommend that every document is associated with an attachment. Now, you can make the **Full file name** field mandatory.

**Note:** You can configure the field with the Windows client or the Application Designer. It takes effect on both Windows and Web clients.

For example, on the Windows client, follow these steps:

- a. On the **Documents** tab, right-click the **Full file name** field.
- b. Click **Configure object...**.
- c. Select **Yes** from the **Mandatory** drop-down list.
- d. Click **OK**.

After you configure the **Full file name** field, when you try to save a document without an attachment, the following error message is returned:

Field 'Full file name (FileName)' in table 'Documents (amDocument)' cannot be em pty.

#### <sup>l</sup> **Enable case-insensitive for Oracle Database**

For an Oracle database, you can set the case sensitivity of the database (**Database**/ **Enable caseinsensitive** in the Application Designer). If you select this option, all string fields in the Oracle database will become case-insensitive.

#### <sup>l</sup> **LDAP authentication**

The following database option is added for LDAP authentication:

| <b>Section</b>          | Name of the<br>option                                                         | <b>Description</b>                                                                                                    | <b>Example</b><br>οf<br>values |
|-------------------------|-------------------------------------------------------------------------------|----------------------------------------------------------------------------------------------------|--------------------------------|
| LDAP.<br>authentication | Use LDAP<br>authentication<br>first, if it fails,<br>use AM<br>authentication | • Yes: The password entered when connecting<br>to the database is looked up in an external<br>LDAP directory first. If the authentication<br>fails, the Asset Manager authentication is<br>used.<br>• No: The Asset Manager authentication is not<br>used even if the LDAP authentication fails.<br>This option is only taken into account if the Use<br>an LDAP server for authentication option is<br>set to Yes. | Yes                            |

**Database options - Description of the available options**

<sup>l</sup> **The Track request lines wizard**

On the Web client, you can track the status of all the stages of the procurement workflow using the **Track request lines** wizard.

### <span id="page-12-0"></span>Installation

You can find steps to install Asset Manager, in the Asset Manager Installation Guide on the product installation media at this location:

*ac\program files\HP\Asset Manager 9.41 <installation language code>\doc\pdf*

After installation, the Asset Manager Installation Guide is available at this location:

<span id="page-12-1"></span>*<Asset Manager 9.41 installation folder>\doc\pdf*.

### Installation notes

#### **Saving time when installing client machines**

Performing a full installation of Asset Manager (called **Typical** by the setup program) may take a significant amount of time; this is true for installation as well as subsequent uninstallation and update.

In many cases, you will not need all program features to be installed; this is particularly true when you install a regular Asset Manager client.

If that is the case, on the first page of the setup screen, select **Custom** and click **Next**.

On the following screen, features that can typically be omitted are:

- Asset Manager Automated Process Manager
- Database administration (includes Asset Manager Application Designer and database migration)
- Demonstration database
- Bar-code reader
- Web Services and Web Client

#### **Updating Asset Manager version 5.10 or later**

#### **Why update?**

Some slight modifications have been made to Asset Manager between the previous version (5.10 or later) and 9.41:

• Database structure:

Certain structural parameters (default values, screens or pages for example) have been modified or added.

• The programs have been slightly changed.

#### **Required competencies**

The update process is relatively simple and requires:

- An understanding of Asset Manager (installation, administration).
- Preparation
- Technical competency: database administration.
- Methodology

#### **Update procedure**

- 1. Make a backup of the old-format production database.
- 2. Block the old-format production database. Blocking the old-format production database consists of stopping the old-format production database from being used so that no modifications are made during the upgrade process (they would not be taken into account in this case). Perform the following tasks:
	- a. Disconnect all users from the old-format production database.
	- b. Shut down the following:
		- o Asset Manager Automated Process Manager
		- o Asset Manager APIs
		- o External programs that access the old-format production database.
	- c. Block access to the old-format production database.
- 3. Update the Asset Manager programs.

In addition, you must update the Asset Manager database with the Application Designer. To do this, click **Update Database** on the **Migration** menu.

For more information, refer to **Installation and upgrade** guide, chapter **Upgrading a previous** version, section **Detail of certain upgrade operations/ Updating Asset Manager programs**

- 4. Import the **version 9.41 system data:**
	- a. Launch Asset Manager.
	- b. Connect to the old-format production database, which is blocked, via the **File/ Connect to database** menu.
	- c. Select the **File/Import** menu, option **Execute a script**.
	- d. Select the script upgrade.lst(usually located in the folder: C:\Program Files\HP\Asset

Manager 9.32 xx\migration\fromxxx, where **xxx** stands for the version of the **old-format production database**).

- e. Click **Import**.
- f. Click **Close**.
- g. The database you obtain by doing this is called the **9.41-format production database**.
- 5. Start Asset Manager Automated Process Manager on the **9.41-format production database**.
- 6. Update database screens with amdbal, the command line version of Asset Manager Application Designer:
	- a. Open a command window in the <Asset Manager 9.32 installation folder>\bin folder
	- b. Run the command

amdbal -upgradescreens:<Name of the 9.32-format production database>;<passwo rd of the Asset Manager Admin login>;<location of the Asset Manager installa tion folder>

Where **<Name of the 9.41-format production database>** is the name as it appears in the **Manage connections** dialog displayed by the **File/Connect to database** menu of the Asset Manager Windows client.

And where **<password of Admin>** is the password of the Admin user used to connect to the 9.41-format production database. For example:

amdbal -upgradescreens:AM93;anypassword;"C:\Program Files\HP\Asset Manager 9 .32 en"

- 7. Relaunch the external programs that access the **9.41-format production database**.
- 8. Inform users that they can use the database.

#### **Supported DBMSs**

- Oracle.
- Microsoft SQL Server,
- $\bullet$  DB2.

**Note:** In Oracle, we highly recommend that you configure your database so that it is casesensitive.

To do this, use the Oracle administration tools.

For further information on the supported DBMSs, please refer to the Asset Manager 9.41 Support Matrix. This matrix is available on the HP support site at the following address:

#### <http://support.openview.hp.com/selfsolve/manuals>

You will need a user name and password to access the site.

#### **Environments, platforms and software: End of support**

Refer to the Asset Manager 9.41 Support Matrix for the third party environments, platforms and software which are no longer supported. This matrix is available on the HP support site at the following address:

#### <http://support.openview.hp.com/selfsolve/manuals>

You will need a user name and password to access the site.

#### **Product compatibility**

Before attempting to install or upgrade Asset Manager or any related components, you should verify them against the Asset Manager Support Matrix.

It details required hardware, software components and product combinations that are certified for use with Asset Manager 9.41. They are available on the HP support site at:

#### <http://support.openview.hp.com/selfsolve/manuals>

You will need a user name and password to access the site.

#### **Creating the database / License key**

When you create your database using Asset Manager Application Designer, you need to provide a license key file to activate the access rights to the database.

This file conforms to your Asset Manager license. For more information about license keys, consult the online help provided with the software or refer to the **Administration** guide, chapter **Installing License Keys**, section **Obtaining HP AutoPass License Keys**.

**Note:** The availability of certain modules and functions for integration with other software depends on your license. Contact HP technical support.

#### **Demonstration database**

The **Admin** login provides access to the demonstration database. It does not have a password. When connecting to the demonstration database for the first time, you must provide a license file. To obtain a demonstration license file, contact HP support.

#### <span id="page-15-0"></span>**Stored procedure change for database**

If you use Asset Manager with Oracle Database, you need to follow these steps to adopt a stored procedure change.

- 1. Close any applications that are related to Asset Manager, such as the Windows Client, Web Client, Auto Process Manager and applications that call Asset Manager .dll files.
- 2. Back up the database.
- 3. Follow the regular installation procedure as described in the Installation and Migration guides.

4. Execute and commit the following procedure script using an Oracle utility such as SQL Plus.

```
create or replace procedure UP_GETINDEPID(lSeedId OUT NUMBER) AS PRAGMA AUTONOM
OUS_TRANSACTION;
v id NUMBER DEFAULT 0;
v_count INT DEFAULT 0;
BEGIN
select count(*) into v_{\text{count}} from IndependentLastId where lRemain = 0;
IF(v_count > 20) THENdelete from IndependentLastId where lRemain = 0;
END IF;
select Min(IdSeed) into v_id from IndependentLastId where lRemain > 0 and lInUs
e = 0;if (v_id is null or v_id = 0) then
         select IndependentLastId_autoid.nextval into lSeedId from dual;
         insert into IndependentLastId(IdSeed, value, lRemain, lInUse) values(l
SeedId, 1, 32, 1);
else
         update IndependentLastId set lInUse = 1 where IdSeed = v_id;
         lSeedId := v_id;end if;
commit;
END;
create or replace procedure UP_GETID(lSeedId OUT NUMBER) AS PRAGMA AUTONOMOUS_T
RANSACTION;
v_id NUMBER DEFAULT 0;
v_count INT DEFAULT 0;
BEGIN
select count(*) into v_{\text{count}} from LastId where lRemain = 0;
IF(v_count > 20) THENdelete from LastId where lRemain = 0;
END IF;
select Min(IdSeed) into v_id from LastId where lRemain > 0 and lInUse = 0;
if (v_id is null or v_id = 0) then
         select LastId_autoid.nextval into lSeedId from dual;
         insert into LastId(IdSeed, value, lRemain, lInUse) values(lSeedId, 1,
32, 1);
else
         update LastId set lInUse = 1 where IdSeed = v_id;
         lSeedId := v_id;end if;
commit;
END;
```
## <span id="page-17-0"></span>Enhancement requests included in this release

The reference number for each defect is the Change Request (QCCR) number. For more information about pending enhancement requests, visit HP [Software](http://www.hp.com/managementsoftware/support) Support Online, or contact your HP Support representative directly.

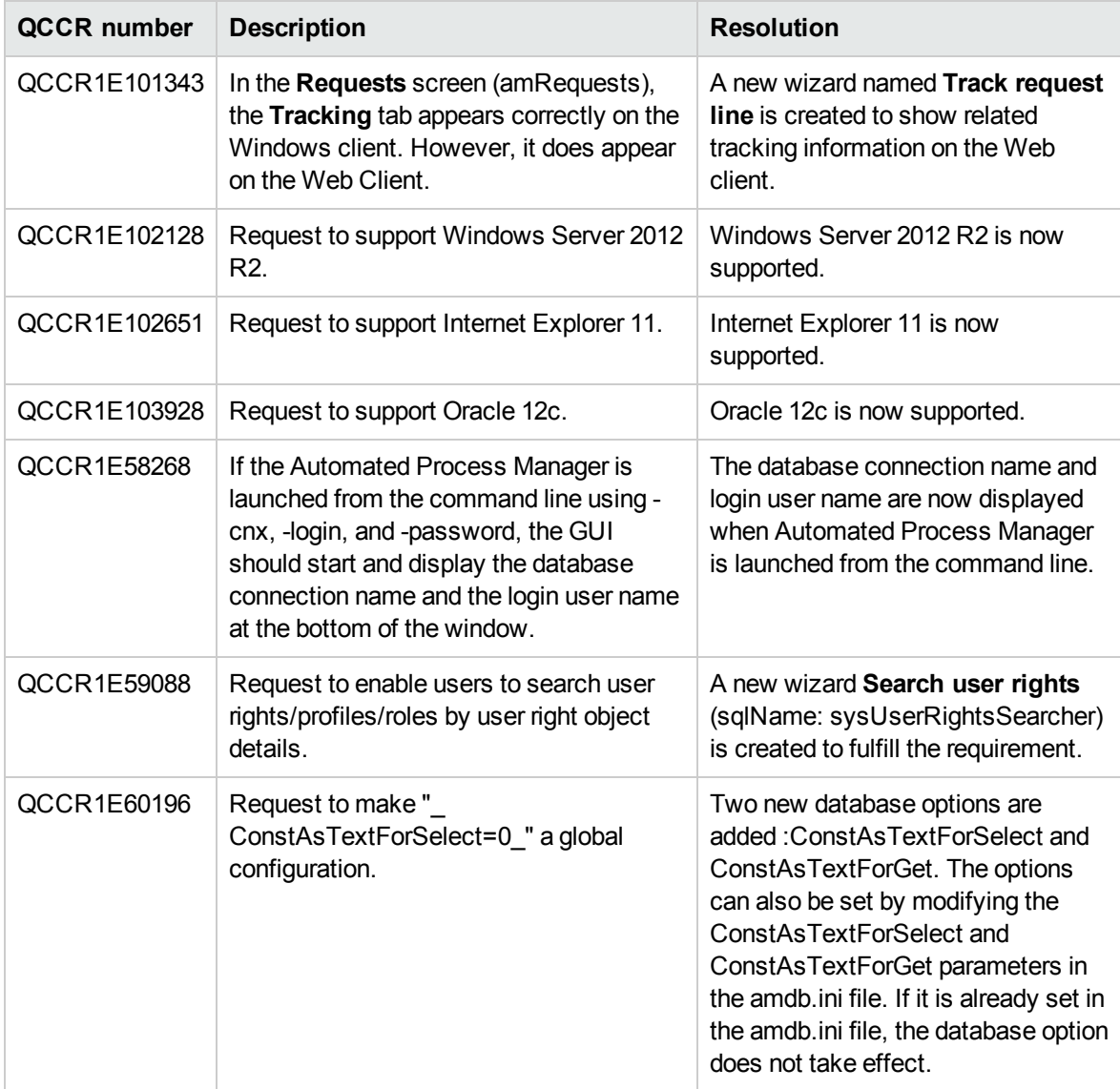

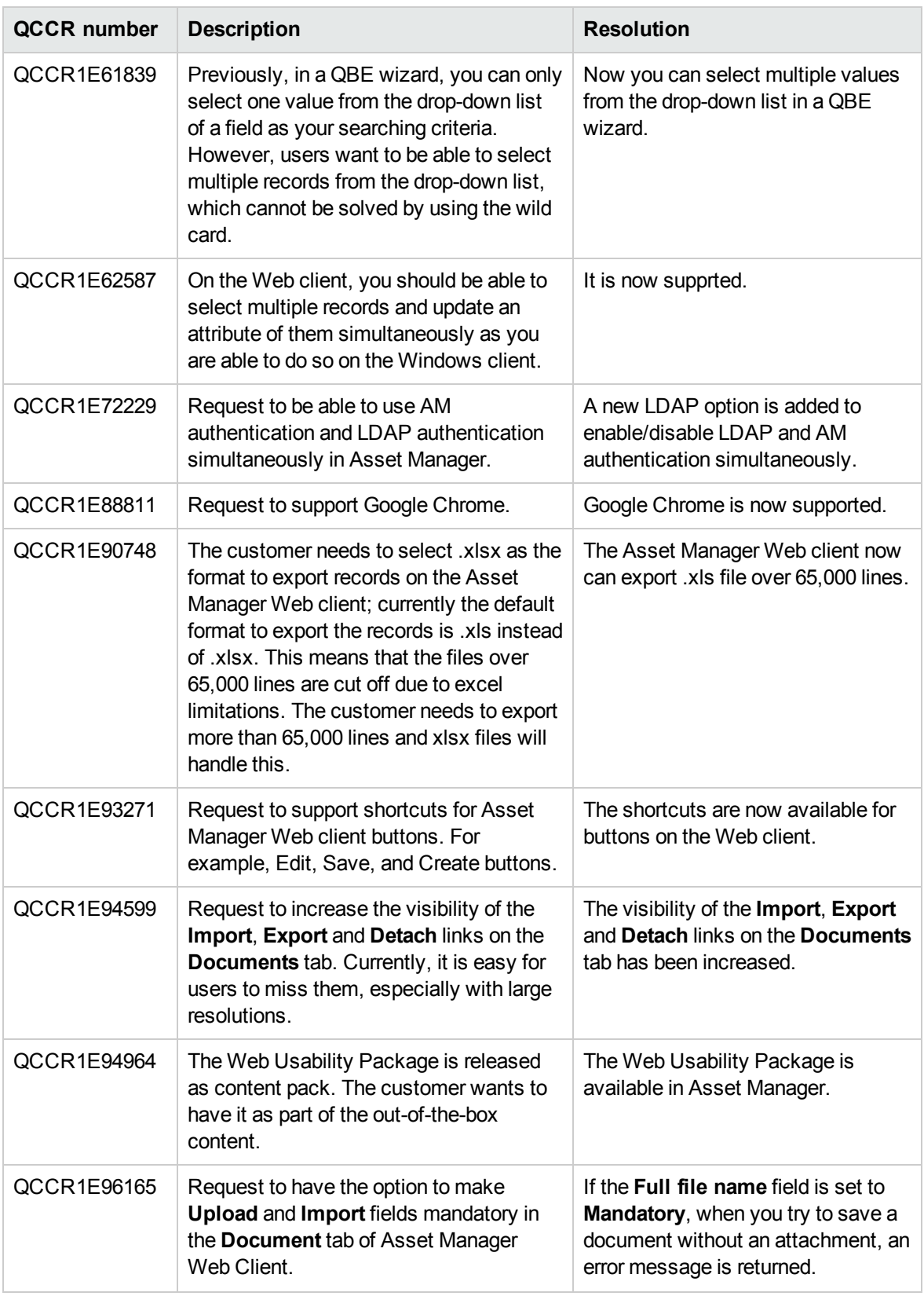

## <span id="page-19-0"></span>Fixed defects in this release

The reference number for each fixed defect is the Change Request (QCCR) number. For more information about fixed defects, visit HP [Software](http://www.hp.com/managementsoftware/support) Support Online, or contact your HP Support representative directly.

For information about fixed defects in previous Asset Manager releases, download the release notes of previous Asset Manager releases from the HP Support web site:

| <b>QCCR number</b> | <b>Description</b>                                                                                                    | <b>Resolution</b>                                                                                                    |
|--------------------|----------------------------------------------------------------------------------------------------|----------------------------------------------------------------------------------------------------|
| QCCR1E100015       | When starting AM Web client on<br>WebSphere, the following error message<br>appears in the log:                                                                                                    | The defect is fixed. The error<br>message no longer appears.                                                                                     |
|                    | 00000009 annotation W<br>com.ibm.ws.webcontainer.annotation.<br>WASAnnotationHelper collectClasses<br>unable to instantiate class.<br>java.lang.ClassNotFoundException:<br>com.hp.ov.ac.web.filtering.FilterPa<br>nel                                                                                                    |                                                                                                    |
|                    | However, the Web client works without any<br>problems.                                                                                                    |                                                                                                    |
| QCCR1E100279       | According to the Advanced Use Guide ><br>Statistics > Optimizing performance > How<br>do I implement this solution, it mentions that<br>you should use the Update statistics for<br>tables module to have the AM statistics<br>automatically calculated. However, this is<br>incorrect. The Update statistics for tables<br>module in the APM only calculates<br>statistics for the RDBMS, and has no effect<br>on the statistics inside AM. | The documentation is updated.<br>The Update statistics results<br>workflow (sysStatsUpdate)<br>should be used instead.                           |
| QCCR1E102070       | When running a wizard on the Web Client,<br>you receive the following error message:<br>BuildServiceDescription failed:<br>errror calling AmApiService                                                                                                    | This defect is fixed. The queries<br>for domain names are changed<br>from case-sensitive mode to<br>case-insensitive mode in<br>Oracle database. |
| QCCR1E102096       | The column width values in the screen<br>definition do not take effect in Asset<br>Manager 9.40 and later versions.                                                                                                    | This is a known issue and is<br>added to the Web client<br>limitations section of the<br>release notes.                                          |

<http://support.openview.hp.com/selfsolve/manuals>

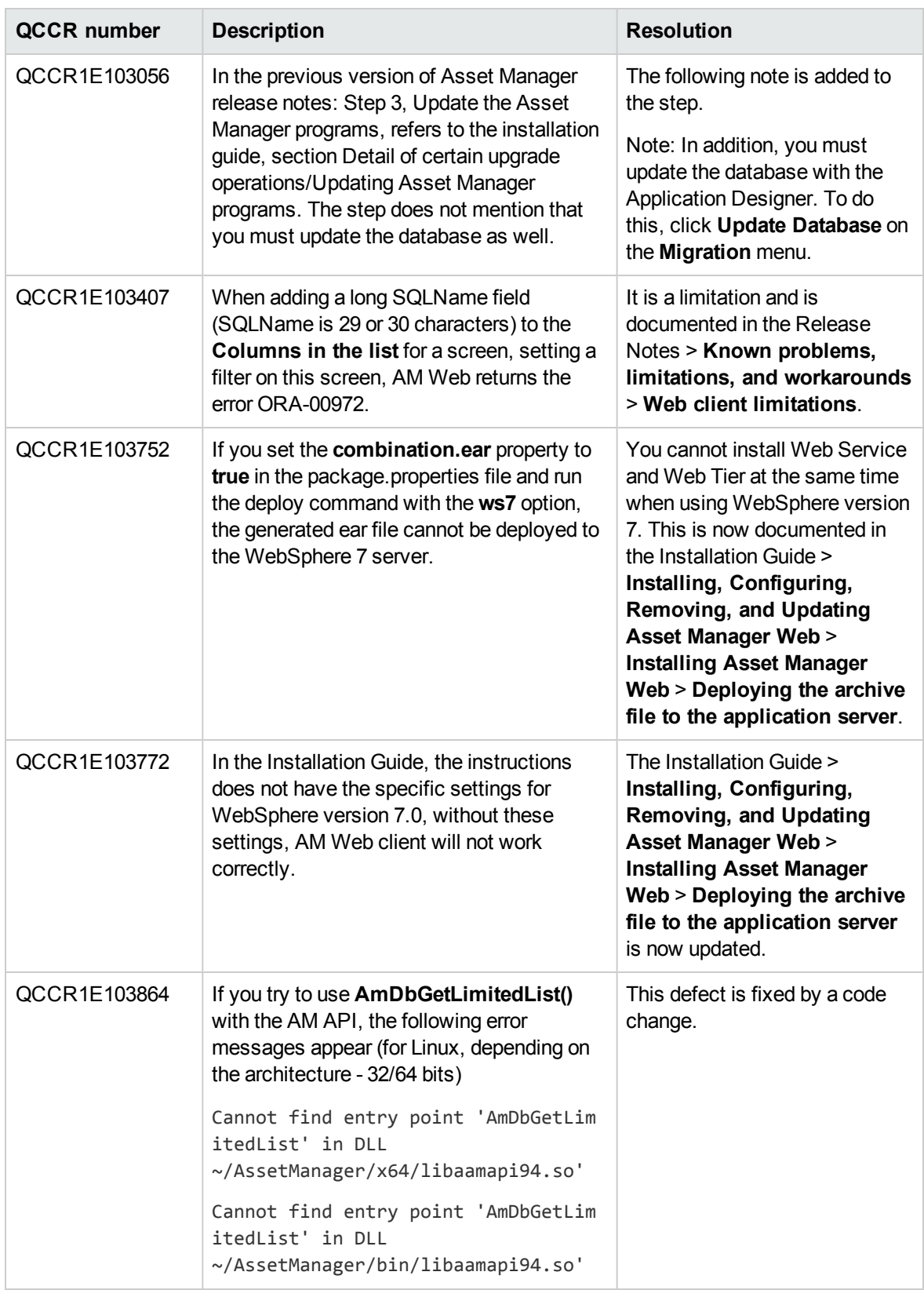

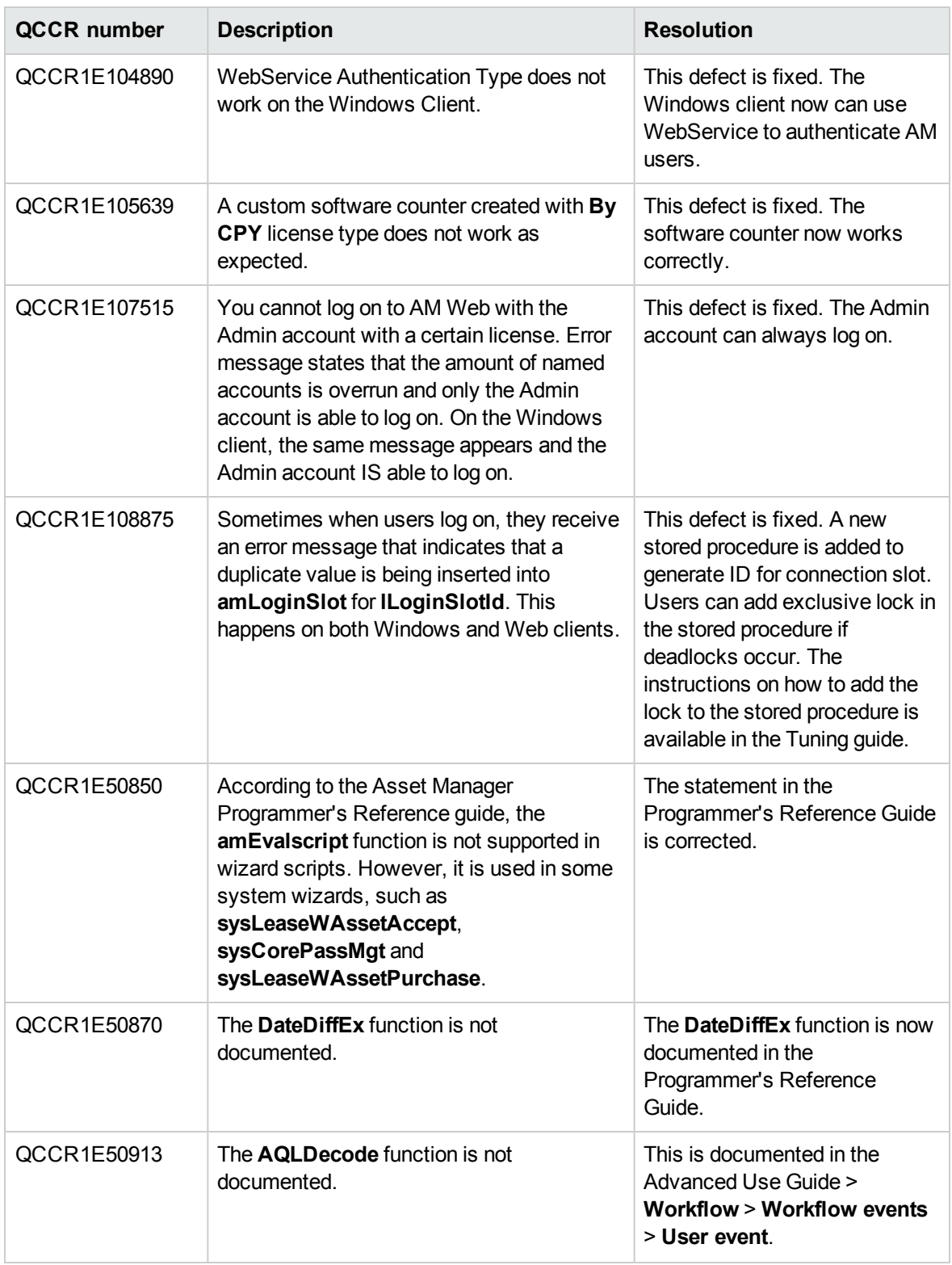

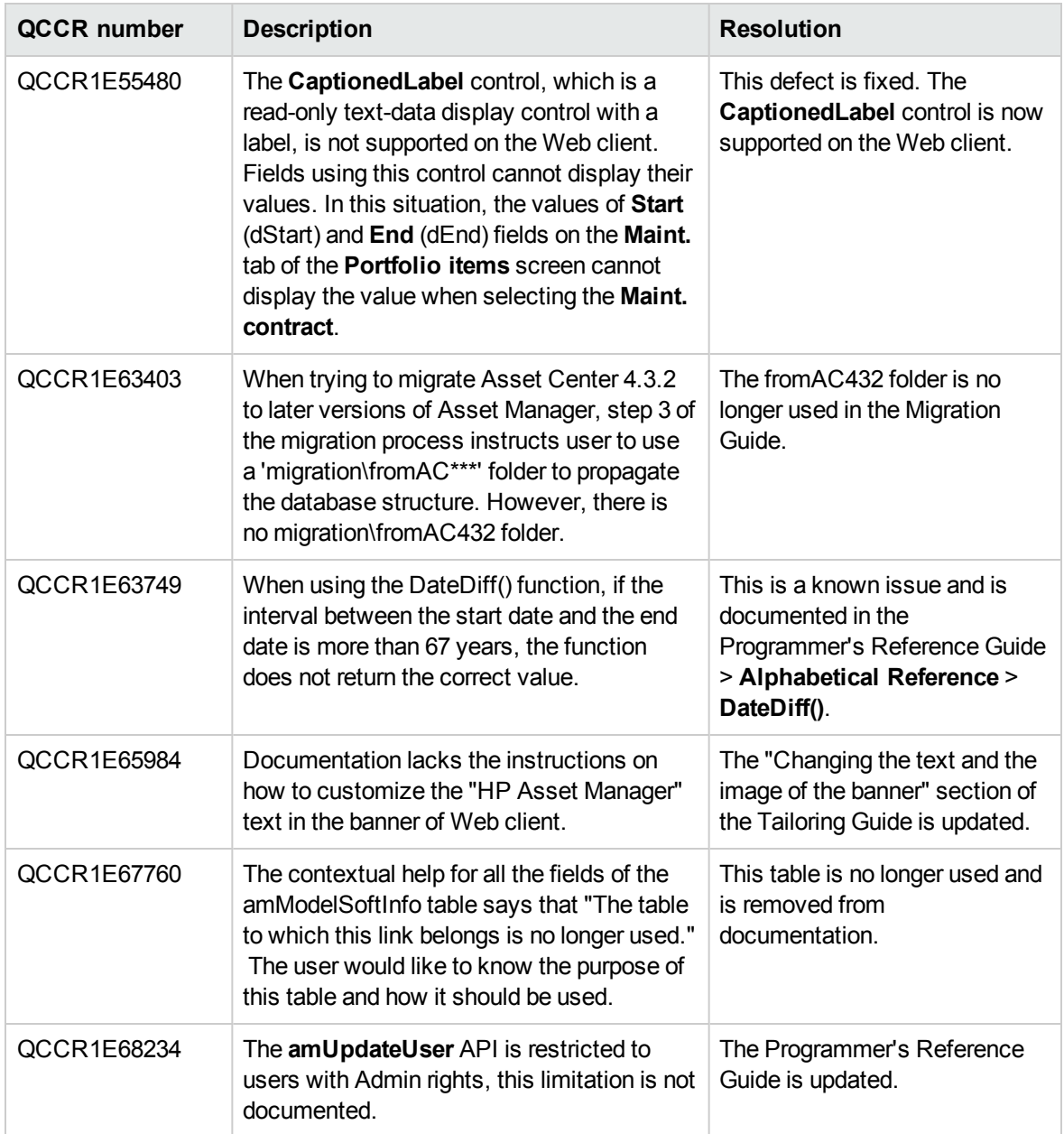

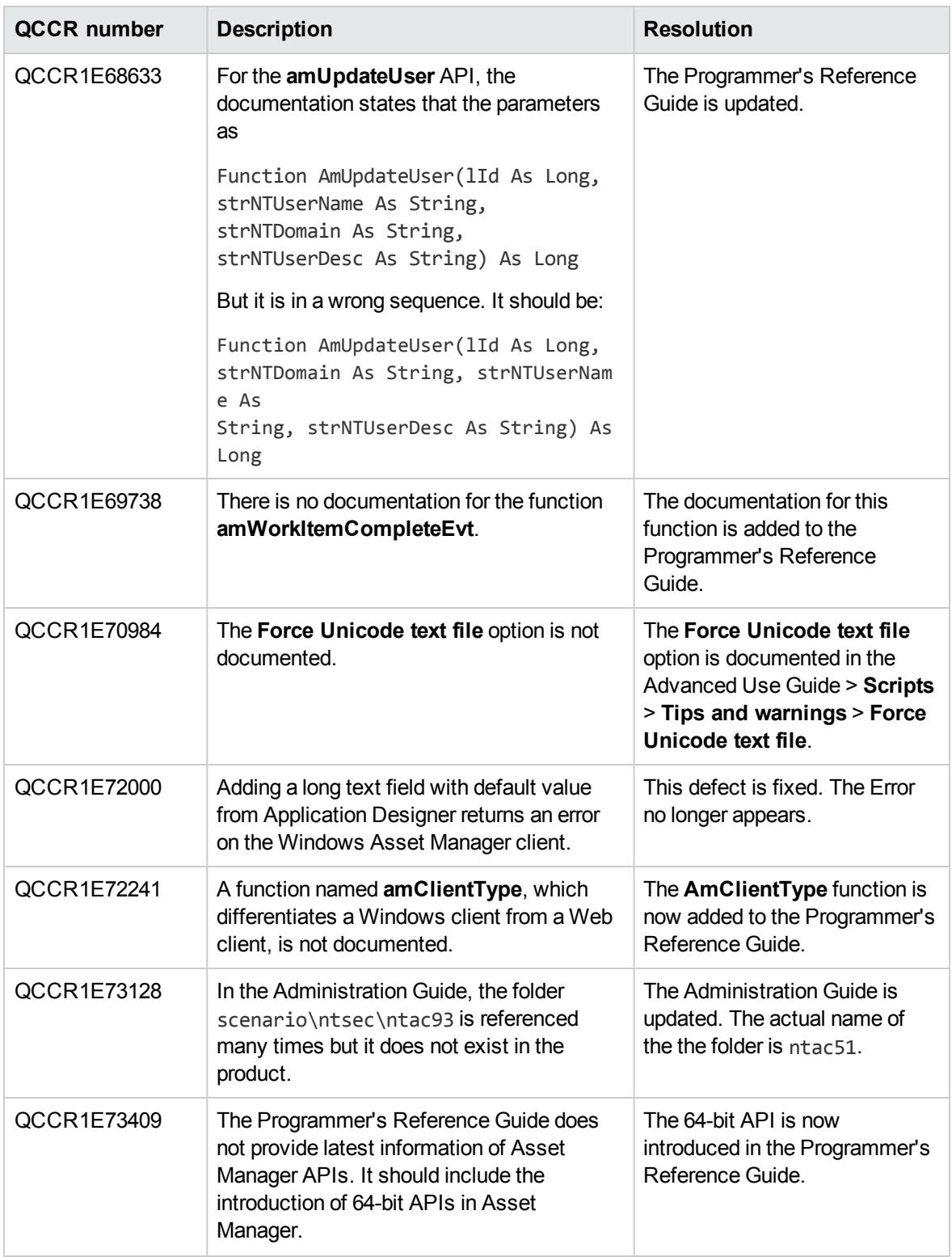

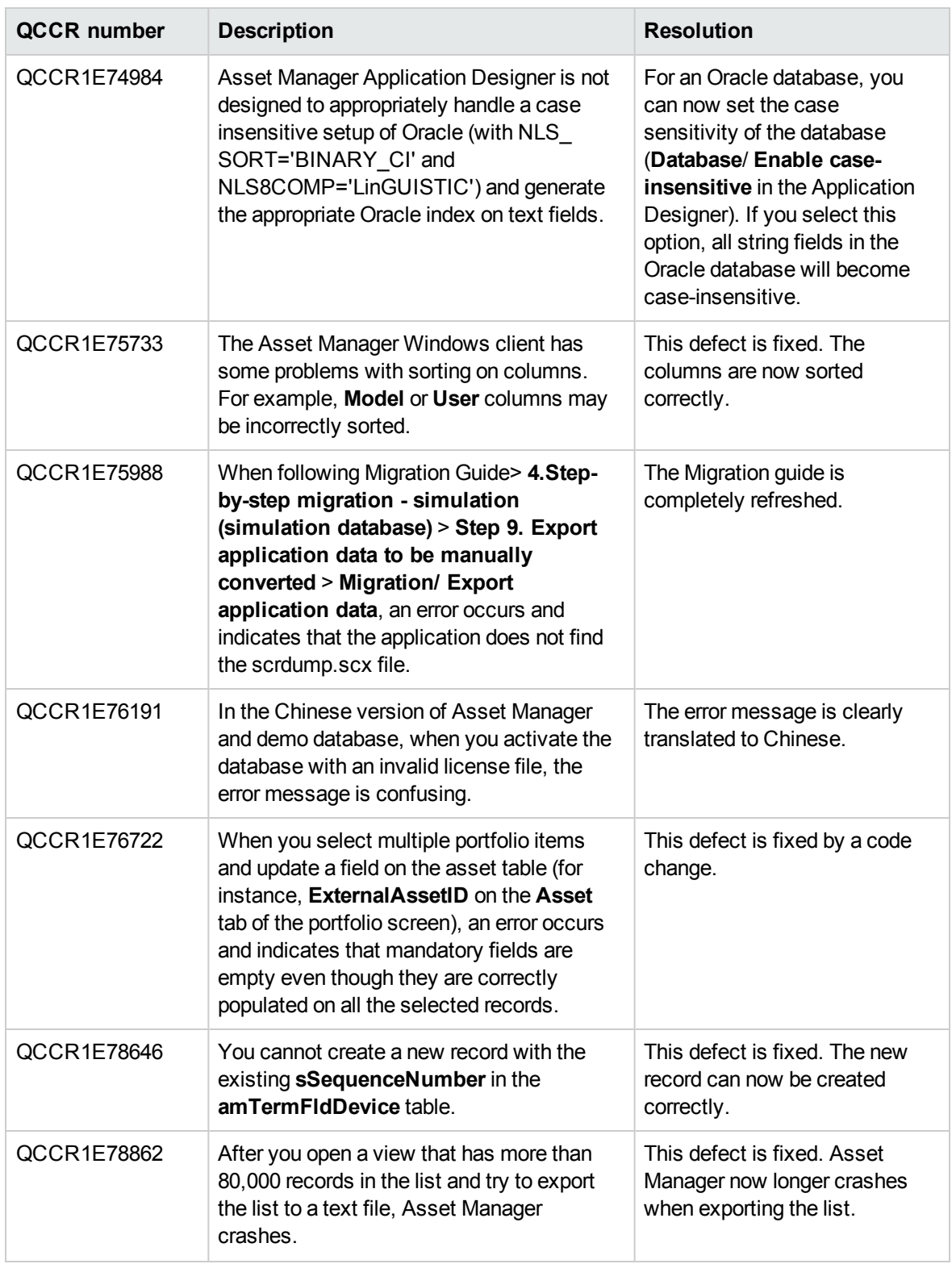

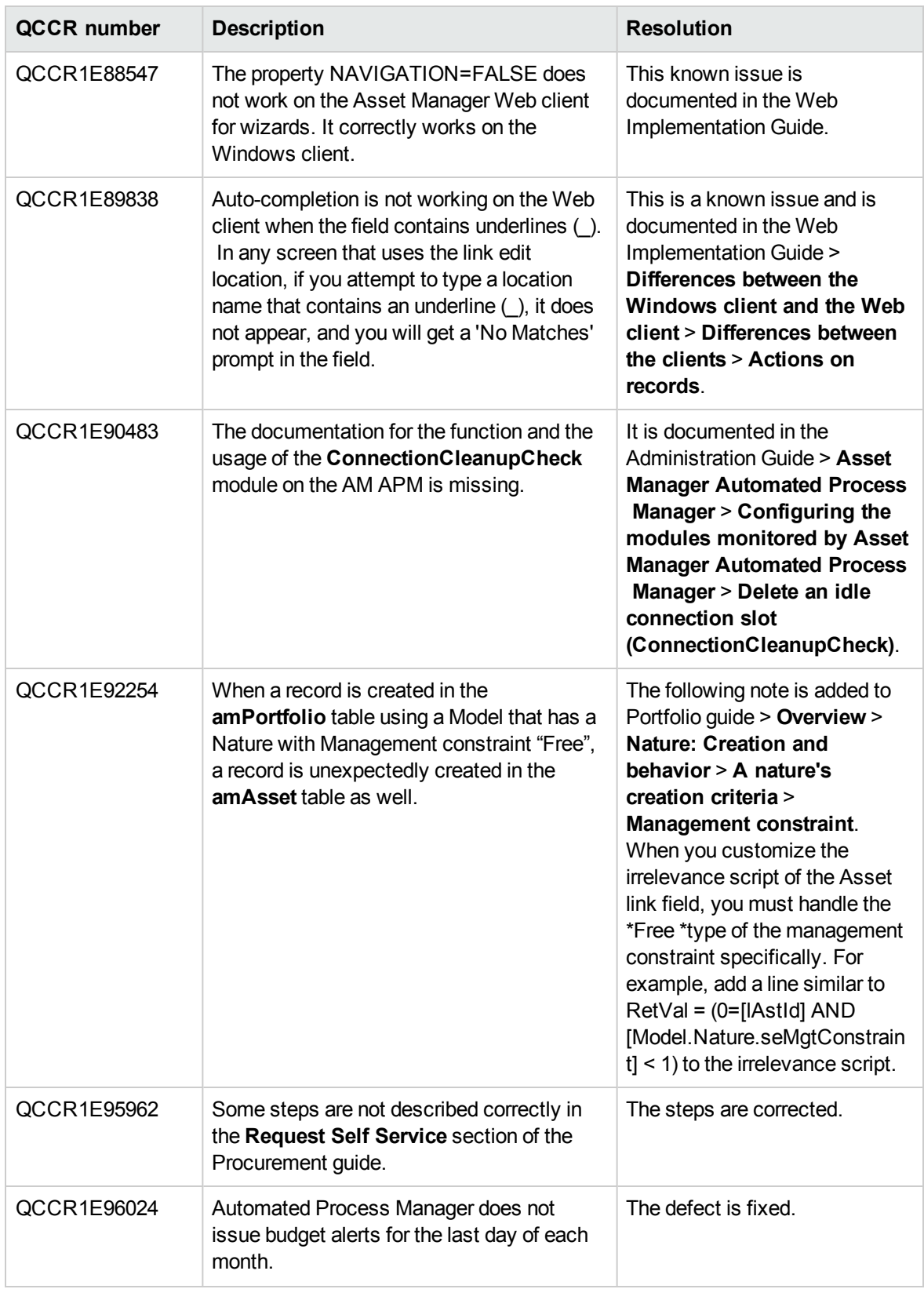

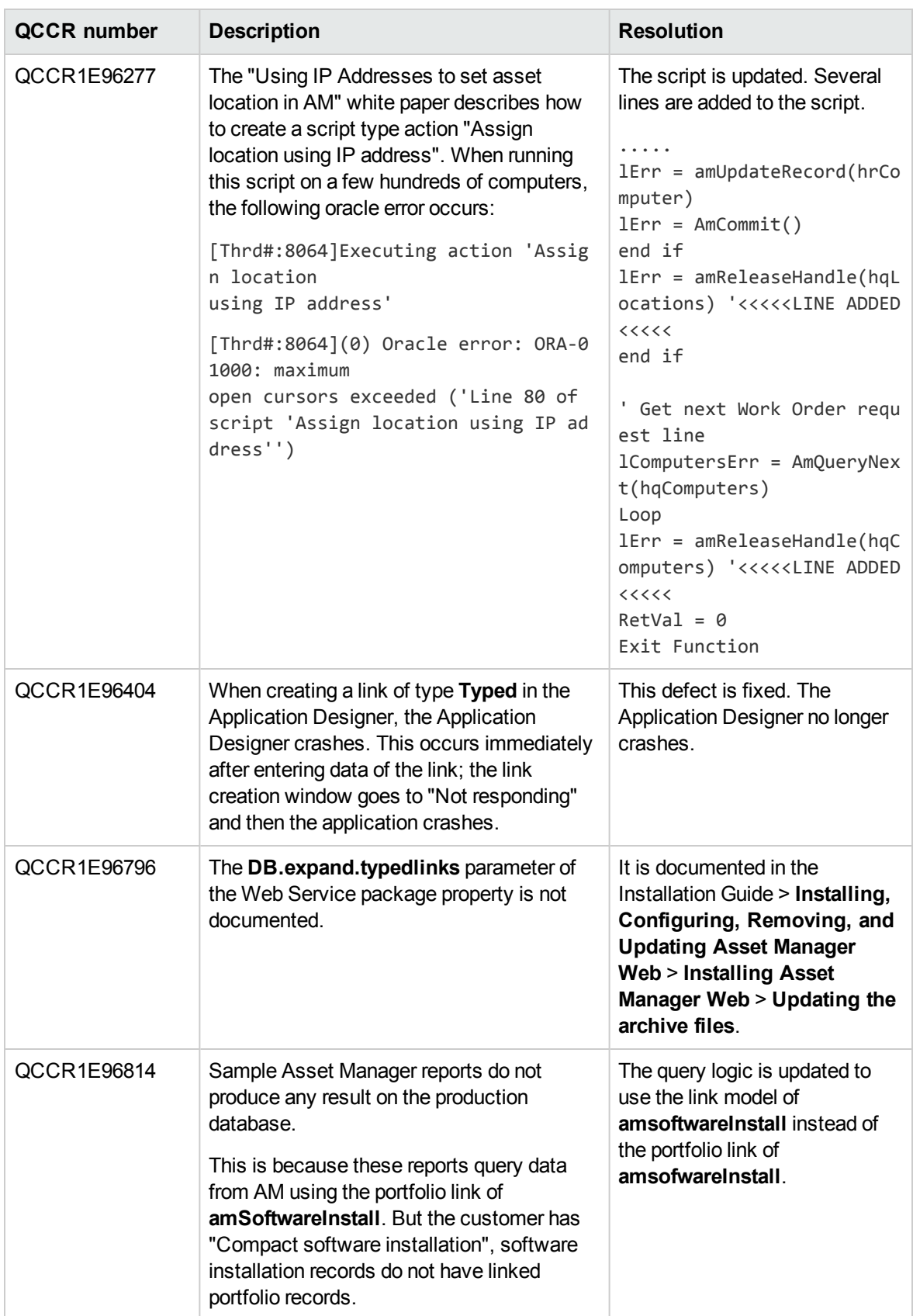

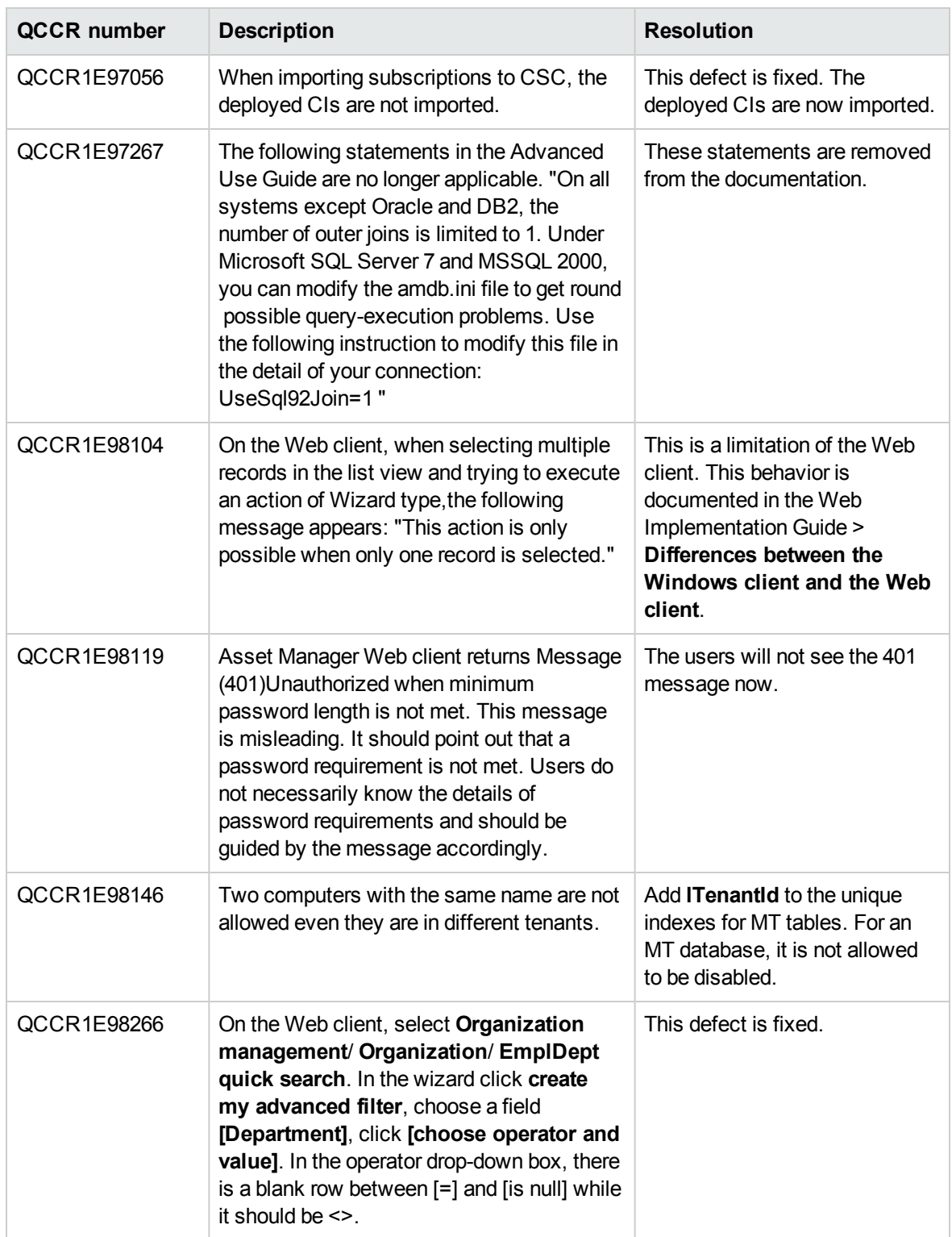

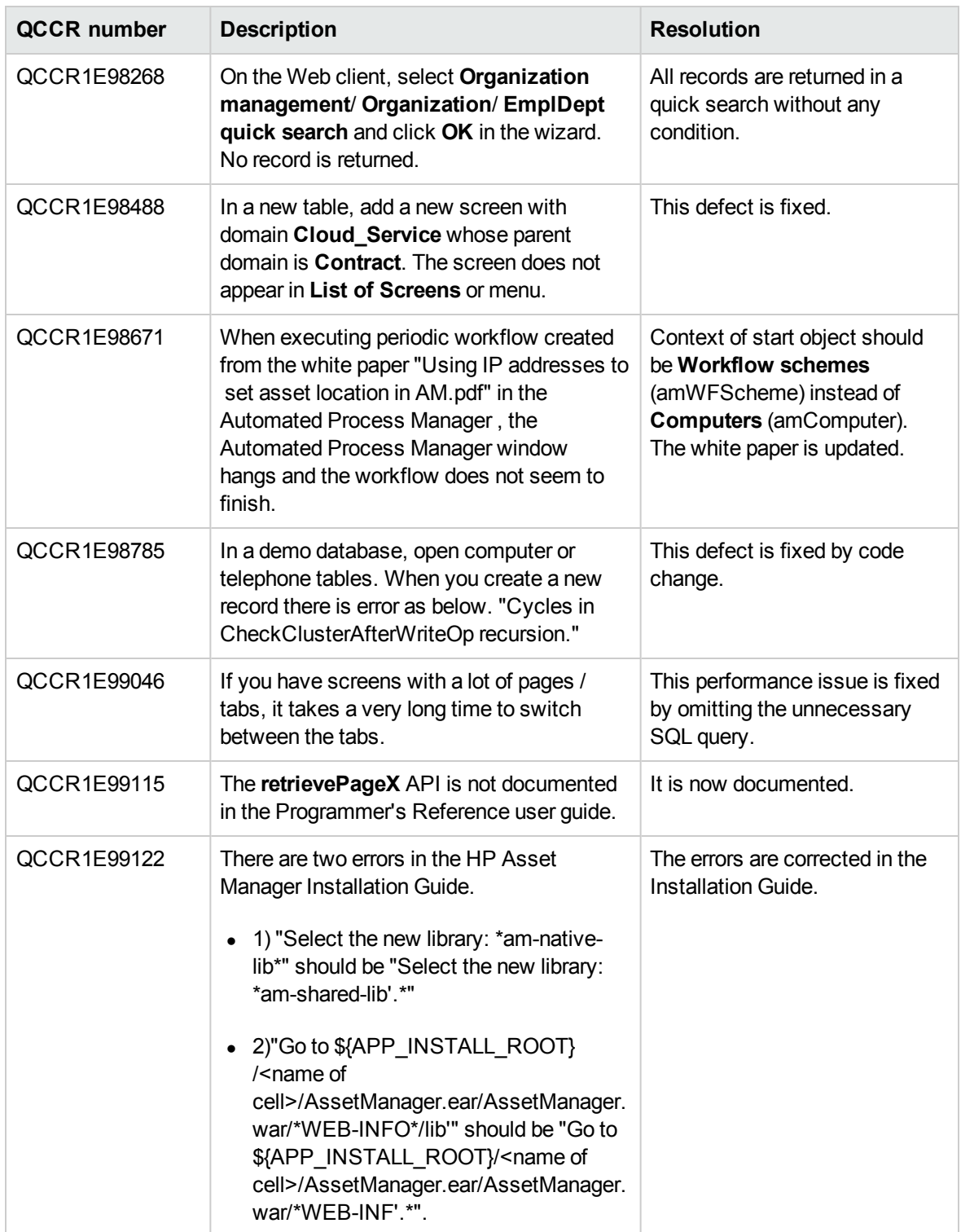

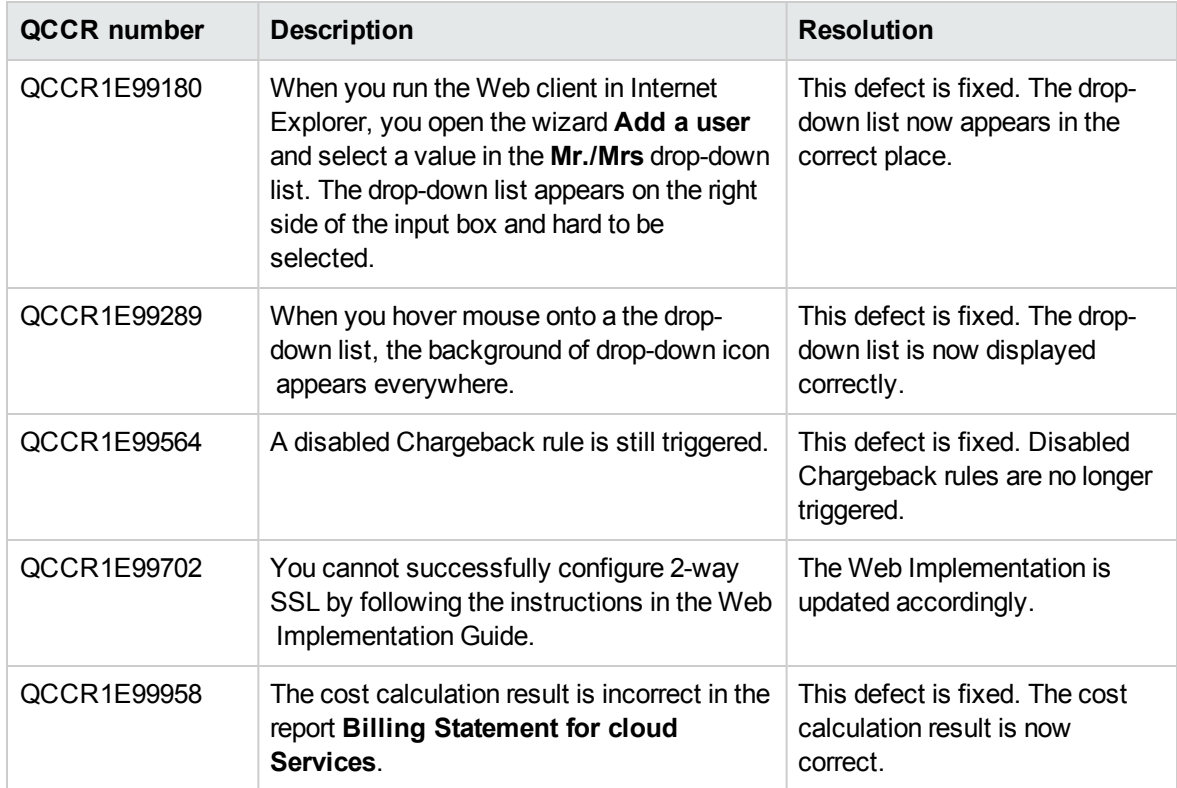

## <span id="page-30-0"></span>Known problems, limitations, and workarounds

The system anomalies listed in this section have been grouped into the following categories:

- "General and [database"](#page-30-1)
- "Web [client"](#page-35-0)
- <span id="page-30-1"></span>• "Web [services"](#page-38-0)

### General and database

- When you try to log on, you may receive an error message indicating that a duplicated value is being inserted into the connection slot table. This happens to both Windows and Web client users with Oracle RAC system. To work around this issue, refer to "Stored procedure change for [database"](#page-15-0) on page 16
- Asset Manager allows a non-modal wizard to run as a separate child-window on the Windows client. However, if you enable multi-tenancy, the non-modal wizard can only run in the modal mode, in that case, you cannot switch to another child-window.
- When you open the online help in Internet Explorer 11 or Google Chrome, the help may not be displayed correctly. To work around this issue, use Mozilla Firefox or reference the pdf version of the help.
- The **amcomputeAllLicAndInstallCounts()** function does not work with the SAM package. If you use a SAM package, we suggest that you disable the **Calculate all software Installations** wizard, and instead use the SAM wizard: **Software counters batch calculation**.
- In the scenario that a recursive function in Asset Manager uses local variables, the result of the function may be incorrect. This is a known limitation that Asset Manager scripts only support tail recursion (also known as tail call) in this particular scenario.
- The **HoursDiff** method returns differing values depending on which database is used. For example, suppose that you have an actual time differential of 59 minutes between two times. In a DB2 or Oracle database, this value is returned as 0, which indicates no time differential. However, in an MSSQL database, this value is returned as 1, which indicates a 1 hour time differential.

**Note:** This issue occurs because different databases calculate 59 minutes as either 0 or 1 hour depending on the rounding policy implemented in that particular database.

• The format of a list box on the Web client differs from the format of a list box on the Windows client.

Specifically, the format on the Web client is as follows:

#### A|B|C

However, the same format on the Windows client, is as follows:

#### A\|B\|C\

**Note:** This issue applies to all array data types and therefore can occur in any control that is populated by an array.

<sup>l</sup> The **AmComputeAllLicAndInstallCounts** function does not automatically compute the **Compliance** field. Instead, you can only re-compute the **Compliance** field when you manually click the **Calculate** button. Therefore, there is no mechanism by which the **Compliance** field can be updated.

**Note:** This function is not intended to compute the Compliance field.

• When a leveraged user has access to the shared data but does not have administrator rights tries to resolve an Inventoried model, the resolution operation may fail with the following error:

"You don't have the right to create or modify this record (Write access restriction not respected on table 'Software installations or utilizations (amSoftInstall)') ('Line 14 of script ''Propagate the resolution of an inventoried model' of table 'Inventoried models (amInventModel)''')"

To work around this issue, follow these steps:

- a. Add the following new Boolean field to the amInventTable: hp\_bIsModified
- b. Create a workflow that changes **hp\_bIsModified** to **true** whenever a user resolves an **amInventModel** record.
- c. Create a second workflow that periodically (for example, every 10 minutes) performs the following operations:
	- o Check for every **amInventModel** record with **hp\_bIsModified** set to true.
	- o Propagate each **amInventModel** record to softInstall/portfolio Items.
	- o Set the **hp\_bIsModified** field to false.
- Asset Manager is FIPS-ready only on Windows platform.
- <sup>l</sup> The Asset Manager Automated Process Manager **Initial delay before triggering** (FirstTimeOut) setting is not taken into account by the **Searching for new workflow execution groups** and **Signaling presence of database server** modules.
- SAM queries (SQL name: SAMQ) is a reserved functional domain in which no customization (such as adding customized queries and wizards) is allowed.
- <sup>l</sup> Wizards cannot be attached to the **Modify** button on table screens; otherwise, an infinite loop will occur when clicking the button until you cancel the modification.
- Entering non-built-in language characters in the Asset Manager Application Designer is currently not supported (for example, if you enter non-English characters in the English version Asset Manager Application Designer and save the database change, the labels/descriptions become messy code upon reconnection). To avoid database corruption, Asset Manager Application Designer will prompt a warning against such operation.
- If your Asset Manager database has multi-tenancy enabled, it is not recommended to use the **DBLISTBOX** control in wizards as the control is not tenant aware on the Web client.
- When a long query is cancelled (**Cancel** button in the window displayed during lengthy operations), error messages may be displayed even though the operation was running correctly.
- If the database is not configured to store data in Unicode, Asset Manager can only be used in multilingual mode if the languages use the same code page (ex: iso-latin1). In particular, it is not possible to use Asset Manager in multilingual mode with Japanese.
- <sup>l</sup> When exporting a list using the **Utilities\ Export** the list (Windows client) or **Utilities\ Export Excel** (Web client) contextual menu, the exported data does not allow more than 255 characters in any column. Fields with more characters will be truncated to 255 characters.
- After upgrading from version 4.x, the functional domains might not be correct. You have to verify them.
- If the itam login already exists in the local MSSQL instance during the installation, the connection to the demonstration database assumes that the associated password is **password**.
- **If a database named AMDemoxxxx** (where xxxx corresponds to the Asset Manager installation version and language) already exists in the local MSSQL instance, the Asset Manager installation will overwrite it with a new demonstration database without any warning.
- <sup>l</sup> The creation of a counter using metering information is limited if the context is not the **amSoftInstall** table. In this case, it is not possible to use the **tsUnused** field.
- After upgrading from a 4.x version and if you have acquired the software asset management module, you will need to import the **software asset management** datakit.
- To copy information from the Asset Manager online documentation (available via the **F1** key), select the text to copy, right-click, and then select **Copy** from the shortcut menu. The **Ctrl+C** keyboard shortcut does not work.

**Tip:** For best results, paste the copied text in HTML format to an editor that permits this (for

instance using MS-Word's **Edit/Paste Special** option). Make sure that this editor is open before you select and copy the information you need.

<sup>l</sup> When several users execute an operation at the same time which impact the same records, the DBMS may reject the operation for certain users (deadlock).

A rollback is performed for the rejected transaction and the corresponding user receives an error message similar to the following:

2005/04/29 11:41:21.687 6 1 [Thrd#:1588](-2006) ODBC error: [IBM][CLI D river] [DB2/6000] SQL0911N The current transaction has been rolled back because of a deadlock or timeout. Reason code \"2\". SQLSTATE=40001\r\n SQLSTate: 40001. 2005/04/29 11:41:21.703 6 1 [Thrd#:1588](-2006) SQL statement '<stateme nt detail>'

The data in the database is not corrupted.

The user can retry the same operation if that user is the only user to perform the operation and if the operation has not been performed by the other users.

For example, this type of conflict arises if two users try to receive the same order at the same time.

- <sup>n</sup> Functional rights (Windows client only): Let's imagine that functional right D refuses access to screen E.
- If a user connects with a user profile linked to functional right D, and if screen E is associated with an icon on the toolbar, the user is still able to access screen E via this icon even though the he or she is not authorized to do so.
- <sup>l</sup> An error message such as **12:14:29,817 ERROR org.apache.myfaces.renderkit.html.util.MyFacesResourceLoader - Unparsable lastModified: @lastModified@** may appear in the Asset Manager Web Tier log file.

This does not prevent the proper operation of the application.

- <sup>l</sup> Leasing: In the detail of a contract rent, if you assign the value **Allocate unit level payments to all assets** or **Allocate unit level payments to a selection of assets** to the **Prorate to assets** (seProrateRule) field, the **Value** (mValue) and **Rent** (mPayments) fields cannot be modified by the user.
- **Example 1** Leasing: In the detail of a contract, if you assign the value Yes to the Acceptance date (bFromAcceptDate) field after generating the rent expense lines and assets have not been accepted, the expense lines are not deleted.
- <sup>l</sup> Leasing: In the detail of a contract rent, if you assign the value **Prorate and distribute payments to all assets** or **Prorate and distribute payments to a selection of assets** to the **Prorate to assets** (seProrateRule) field, you cannot modify the Rent (mPayments) field.
- <sup>l</sup> Schedule level rents: When the **Prorate to assets** (seProrateRule) field equals **Prorate and distribute payments to all assets** or **Prorate and distribute payments to a selection of assets**, the **Rent** (mPayments) field is only calculated correctly if the **Prorated by** (ProrateField) field equals **Market value (mMarketVal)**.
- <sup>l</sup> When you use the **Accept assets...** wizard (sysLeaseWAssetAccept), if you set the **Calculation method** field to the **Acceptance date**, and the acceptance date is the same as the contract start date, an intermediate rent is calculated when it should not be.
- User roles: If, in an employee's detail, on the **Profile** tab, you start by adding a role in the **Authorized user roles** (MasterProfiles) list, and you select it using the **Role used at connection** (DefMastProfile) link, and then you remove it from the **Authorized user roles** list, it still remains associated with the **Role used at connection** link. This should not be possible.
- Migration: the database conversion to the 9.41 version will not work if you convert an old-format database that contains a table whose SQL name contains an underscore (\_).

If this corresponds to your situation you should contact HP technical support. You may need to contract some consultancy services.

- Wizards:
	- <sup>n</sup> If you use a **COMMANDBUTTON** control, you must populate the **Caption** property.
	- <sup>n</sup> If you use a **LISTBOX** control, the **COLNAME** property must be populated for the content of the **LISTBOX** to be properly displayed by the Web client.

Refer to the **Advanced use** guide,**Wizards** chapter, **Types of controls and associated properties** section.

In previous versions, if the **Caption** property was not populated, the name of the **COMMANDBUTTON** control was used instead.

- Display order of pages (tabs): The change to the display order of pages defined using Asset Manager Application Designer is not saved.
- **Asset Manager Application Designer: SQL names used for tables must not be more than 18** characters long. If longer names are used, contextual links and views for the table may no longer work correctly and other errors may occur.
- If you are using version 11 or 11.5 of SAP Crystal Reports in conjunction with Asset Manager, you will find that tree navigation is not available in the report tree.
- <sup>n</sup> The Update Event Trigger for a chargeback rule on a **link.field** does not work (**Field** (EvtField) field).

Workaround example: Suppose you wish to create a chargeback rule triggered on an update of **amPortfolio:Computer.BIOSAssetTag**.

Create a workflow that uses a dedicated field, for instance **CUSTOM** in the **Portfolio items** (amPortfolio) table. This workflow is triggered on the update of the **BIOSAssetTag** field in the **Computers** (amComputer) table, and updates the **CUSTOM** field in the **Portfolio items** (amPortfolio) table. The chargeback rule will then be based on the **CUSTOM** field rather than on the **BIOSAssetTag** field.

### <span id="page-35-0"></span>Web client

- The column width values in the screen definition do not take effect in Asset Manager 9.40 and later versions.
- When using Asset Manager with Oracle Database 10g, 11g, or 12c, if you add a field with a long SQL name (SQL name is 29 or 30 characters) to the **Columns in the list** for a screen, and then set a filter on this screen, the Web client returns the ORA-00972 error.
- The **CALENDAR** control cannot work properly if you access the Web client via Internet Explorer 7.0. It can be solved either by:
	- **Journal 1** Using Internet Explorer 8.0 to access the Web client;
	- Or adding "about: blank" to your trusted sites.
- The **amActionExec()** API cannot be used to open a URL in the Web client.
- **Auto-completion functionality is not available in the LinkEdit control on the wizard page of Asset** Manager Web client.
- The **amActionPrintPreview()** API is not supported in the Web client, nor can it be used to view the reports stored in the Crystal Reports Server (before Asset Manager 9.30) or SAP BusinessObjects Enterprise (in Asset Manager 9.30) database. Thereby, you cannot view the Crystal Reports via the View reports and charts option of the **Manage software...** wizard in the Web client.
- If you are running Asset Manager Web with Tomcat on Java 1.6 JVM, you need to proceed with the following steps before starting the application server.
	- a. Run Configure Tomcat.
	- b. Click the **Java** tab in the **Apache Tomcat Properties** window.
	- c. Add the following line in Java Options:

```
-Dsun.lang.ClassLoader.allowArraySyntax=true
```
Otherwise, you get a java.lang.ClassNotFoundException error.

- On the Windows Server 2008 platform, Internet Explorer 8.0 identifies Asset Manager javascript call as URL about:blank. Therefore, you have to add about:blank to your trusted sites to make sure the javascript involved functionalities (for example, Query Edit) working properly in the Web client.
- $\bullet$  Some features that are available in the Windows client are not available in the Web client.

To learn about the main differences between the Windows and Web clients, refer to **Asset Manager Web Implementation** guide, chapter **Differences between the Windows client and the Web client**.

- **The Cable and Circuit** module is not available via the Web client. If you wish to use this module you should do so through the Windows client.
- You cannot use the **amExecuteActionByName** function to launch wizards through the Web client. (Wizards are controlled client-side on the Web client, whereas scripts run server-side.)
- We recommend using two different instances of Tomcat to deploy Asset Manager Web Tier and Asset Manager Web Service. Both instances can be hosted on the same server.
- Items that are printed from the Web client may not appear as neatly on the printed page as they do on the screen.
- <sup>l</sup> Maintaining a history of changes made to a field populated by a system itemized list: The **Previous value** (PreviousVal) and **New value** (NewVal) fields in the **History** (amHistory) table store the value displayed in the system itemized value input field and not the value stored in the database starting with Asset Manager version 5.00.

For example: In the **Work orders** (amWorkOrder) table, the **Status** (seStatus) field is populated via a system itemized list. One of the entries of this itemized list is displayed as **Notified** and is stored as **0**.

The **Previous value** and **New value** fields store **Notified** and not **0**.

In previous versions, the value stored in the database was used.

If you convert a database prior to version 5.00 to version 9.32, the **Previous value** and **New value** fields will contain both stored and displayed values of system itemized lists.

Queries, wizards, etc., that reference the **Previous value** and **New value** fields must be modified accordingly.

**Example of a query** that retrieves portfolio items that are or were awaiting receipt. This assumes that the history will be kept for the **Assignment** (seAssignment) field in the **Portfolio items** (amPortfolio) table. Query before conversion:

```
seAssignment=3 or exists (SELECT 'x' FROM amHistory WHERE ((amPortfolio
:lPortfolioItemId = lHistObjId) AND (PreviousVal = '3.0000')) AND (Fiel
d = 'seAssignment'))
```
Query modified to work after converting the database:

```
(seAssignment = 3) OR ( exists ((SELECT 'x' FROM amHistory WHERE ((amPo
rtfolio:lPortfolioItemId = lHistObjId) AND ((PreviousVal = '3.0000') OR
(PreviousVal = 'Awaiting Receipt'))) AND (Field = 'seAssignment'))))
```
<sup>l</sup> **Problem**: if you use the **amDbGetListEx** function in wizards and you execute these wizards in a Web or Windows client, then **ALL** records from the table will be retrieved and displayed. This can be very time-consuming. This is a critical issue for Asset Manager Web which impacts its performance and all if its users.

**Workaround**: Asset Manager is installed with a new function: **AmDbGetLimitedList**.

We recommend that you always replace **amDbGetListEx** with **AmDbGetLimitedList** in all the wizards.

The **AmDbGetLimitedList** function returns the execution results of an AQL query as a list. Unlike the **AmDbGetListEx** function, this function is used to define the maximum number of elements selected by the AQL query and indicates what should be done if data is truncated.

To learn more about the **AmDbGetLimitedList** function, please read the **Programmer's reference**.

- Returning a received item in the procurement cycle: You must use the Windows client to do this as it cannot be done in the Web client.
- If a currency is added or modified in the **Currencies** (amCurrency) table, or if its symbol is modified via the Windows client, you must stop and restart all instances of Asset Manager Web Service and Asset Manager Web Tier in order for this operation to be taken into account by the Web clients when they display a currency. This needs to be done because currencies are stored in a cache for each Asset Manager Web Tier instance that needs to be refreshed.

If a currency is added or modified in the **Currencies** (amCurrency) table, or if its symbol is modified via the Windows client, and several instances of Asset Manager Web Tier or Asset Manager Web Service have been deployed, you must stop and restart all instances of Asset Manager Web Service and Asset Manager Web Tier except the instances to which the user who is making the modification is connected.

- $\bullet$  If:
	- <sup>n</sup> A value is added to, modified in or deleted from the **Itemized list values** (amItemListVal) or **Itemized lists** (amItemizedList) tables via the Windows or Web client,
	- <sup>n</sup> n or if a column is added to the **ColName** property of a wizard's **DBLISTBOX** control via the Windows or Web client, and the column is not part of the default columns used for the source table's screens (Asset Manager Application Designer/ Detail of the source table/ Detail of the screens/ **List/Detail** tab/ **Columns of the list** and **Other columns** fields),

...you must re-initialize the connection pool using Asset Manager Web Service in order for this operation to be taken into account by the Web clients when itemized lists are displayed:

a. Start Asset Manager Web Service:

http://<Name or IP address of the Asset Manager Web Service server>: <Asset Manager Web Service port>/AssetManagerWebService

b. Click this link: Reset the connection pool.

You must have administration rights to perform this operation.

This needs to be done because itemized lists and their values are stored in a cache that needs to be refreshed.

- **Example Weget Conset From the detail of an asset, you cannot display the detail of the Order** (POrdLine) and **Receipt** (ReceiptLine) links.
- User encounters error when logging in after forced password change.

**Context**: after an administrator forces a reset to a user's password by checking the **Force change** (bResetPwd) field on the user's profile, the user should be forced to change and confirm their password at the next attempt to log in to the Web client. However, in this context the user will currently encounter an error.

**Workaround**: The Administrator needs to uncheck the **Force change** (bResetPwd) field on the user's profile.

- **The SORT** property is not implemented in the **DBLISTBOX** control for the Web client. (However it works in the Windows client.)
- <sup>l</sup> The **Link/unlink an installation to/from a portfolio item...** (sysCompactInstall) wizard (**Asset lifecycle/ Software asset Management/ User actions/ Link/unlink an installation to/from a portfolio item...** link on the navigation bar) should be executed under the Windows client only because the performance would be too low on a large amount of records (more than 100 records) if executed under Web client.

### <span id="page-38-0"></span>Web services

• Error tagging Web Services after Asset Manager migration.

**Context**: After converting an old version of the database to version 9.41, you tag the database using Asset Manager Application Designer (**Action/ Tag Web service** menu) or you check the Web services (**Administration/ User actions/ Check definitions of the Web services...** link on the navigation bar of the Windows or Web client).

**Error**: The conversion log displays a message similar to the following: **Event 'X' linked to button 'Y' does not exist.**.

**Cause**: The service contains a screen that has a button which is associated with an action that does not exist in the database. Resulting Consequences: The Web service containing the detail cannot be tagged.

**Solution**: Delete the button from the detail or import the missing action if possible, then, try to tag the Web services again.

- <sup>l</sup> C# programs connecting to the Web services are blocked by a **StackOverflowExceptionWeb** client error.
- <sup>l</sup> Web Services freeze when /AdbLog/Logapicalls=1 is set in aamapi93.ini , even when **adblog** is not activated.
- The size of Web Services XSD schemas automatically increases in relation to the functional domain dependencies referenced by contextual actions.
- All screens created for a given functional domain must be parameterized with the domain as exposed in the Web client as well as the Windows client (**Web Service** (SeWebService) field must be set to **Stand-alone** or **From within parent domain**). Otherwise errors will be generated.

## <span id="page-40-0"></span>Documentation updates

The first page of this document identifies the:

- Version number for the software.
- Software release date.

To check for recent updates or to verify that you are using the most recent edition, visit the HP [Software](http://h20230.www2.hp.com/selfsolve/manuals) Product Manuals web site.

To retrieve a document, select the:

- 1. **Product** name.
- 2. **Version** list.
- 3. **Operating System**.
- 4. Preferred **Language**.
- 5. Document title.
- 6. Click **Open** or **Download**.

You must have Adobe® Reader installed to view files in PDF format (\*.pdf). To download Adobe Reader, go to the [Adobe](http://www.adobe.com/) web site.

## <span id="page-41-0"></span>Send Documentation Feedback

If you have comments about this document, you can contact the [documentation](mailto:ovdoc-ITSM@hp.com?subject=Feedback on Release Notes (Asset Manager 9.41)) team by email. If an email client is configured on this system, click the link above and an email window opens with the following information in the subject line:

#### **Feedback on Release Notes (Asset Manager 9.41)**

Just add your feedback to the email and click send.

If no email client is available, copy the information above to a new message in a web mail client, and send your feedback to ovdoc-ITSM@hp.com.

We appreciate your feedback!